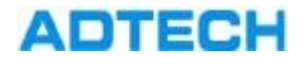

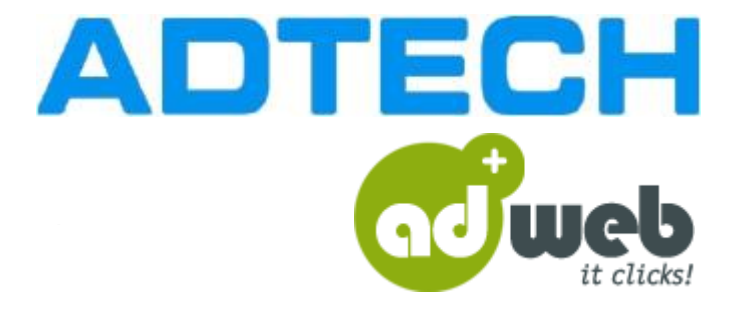

User Guide

# Flash Banners

ADTECH IQ

2013-02-20

ADTECH GmbH

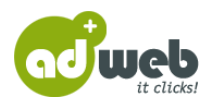

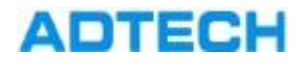

# Flash Banner Programming

**Introduction** To use Flash files for Flash banners in ADTECH IQ they need to be prepared: Variables for counting clicks and other functions have to be implemented into the Flash files.

- **Notes on programming** getURL vs. Fscommand: Most of the functions that are described here can be programmed in 2 ways. Both of these are fully functional, it is your decision which one you choose.
	- Flash version: We recommend not to develop with the latest ActionScript features, so that you can save the Flash file in a lower version than the latest available one (e.g. in version 7). This way, it is possible to reach more users.

### **Table of Contents**

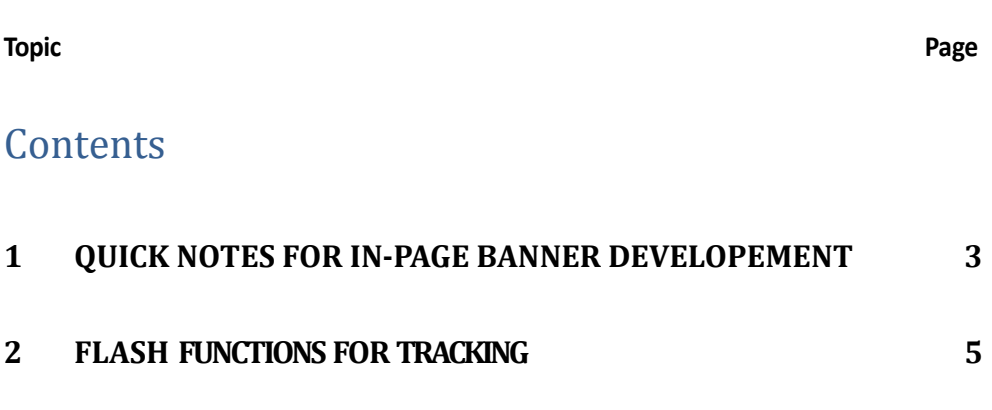

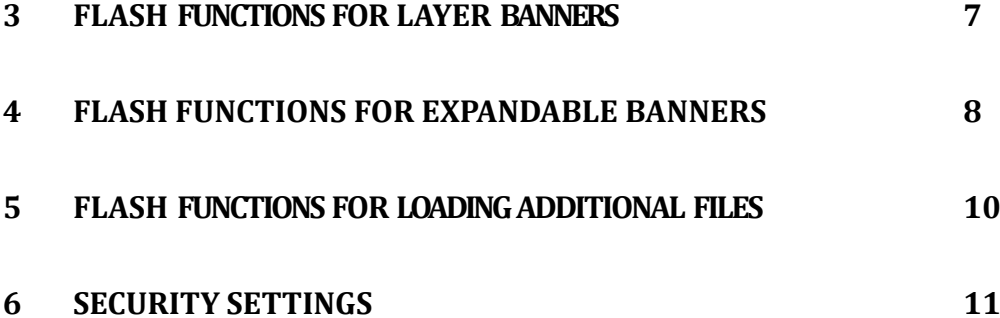

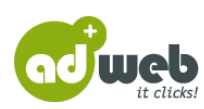

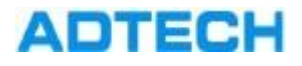

# <span id="page-2-0"></span>1 Quick notes for In-page Banner developement

**1.Image Banners** The image banners can have the following format's . jpg, . png or .gif. The. gif banners can be static or animated. The only limitation for image banners is that they should not exceed 150Kb. Creatives greater than 150Kb are charged differently.

**2.Flash Banners** The flash banners should be in .swf format. The. swfs should be programmed in version 9 flash (or less) and for actionscript up to version 2.0. If a later version of newest actionscript is required please contact us for further details. In both cases, the flash banner must be accompanied by the corresponding image banner. (see "image banners") This is for backup purposes, in the event that the user's browser will run out of flash plugin.

## **The characteristics of flash banners should be as follows:**

**Α.** You host the banner on your or a third party server and from there the absolute UrL will be called up by Adtech IQ.

(example. http://www.test.gr/flashbanners/banner300x250.swf)

**B. Button:** The button on the flash banner should not contain the actual URL but the variable "clickTAG" (which is case sensitive). In the event "release" or "press"and within the actionscript command "getURL" the above expression should be defined as variable. This gets the actual target URL from the html tag that serves the flash, thus allowing you to count the users clicks. Also all the above should be programmed to open in a new browser window with the parameter "\_blank".

**Warning:** The variable "clickTAG" gets it's price level in the \_root swf. This means that if, for some reason, the button is inside an inner movie clip, then the "clickTAG" will have to be as follows " root.clickTAG" or "/: clickTAG"

**C. Background:** In the event that an in-page flash banner is being served in a webpage and at the same time there is a floating ad over it, ( "webover" or "expandable banner"), then,the in-page will be displayed incorectly appearing above the floating ad. This bug, in Internet Explorer, has been acknowledged by microsoft but has not been solved to date.

This is solved by serving in-page flash banner with the "transparent" parameter, as seen below:

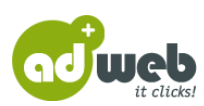

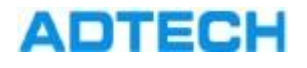

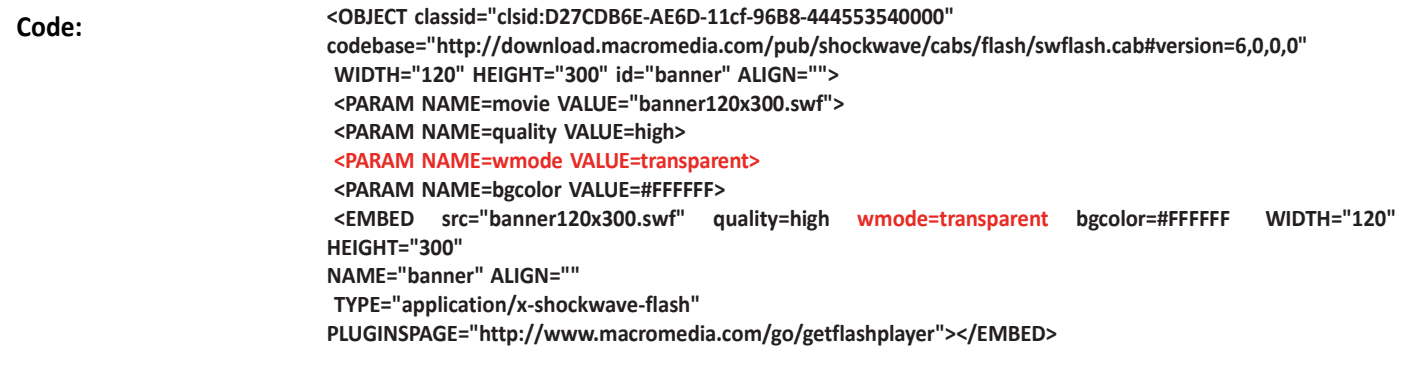

As floating ads are quite a popular format, in order to ensure the correct display

in a Web site where they appear accompanied by in-page flash banners, the flash banners shoud be served with the transparent parameter.

To ensure that the in-page flash banner will be served correctly, without leaving a blanc "space" in the creative , you must enter the background into the flash as a shape, and not as a background color. This is specified in the flash document properties .

### **3.Html5 Banners**

The Adtech IQ supports html 5 banners technology !The Html 5 technology makes banner ads that will display across all modern Internet browsers and mobile devices.

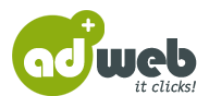

# <span id="page-4-0"></span>2 Flash Functions for Tracking

**Link URL with ClickTAGs**

The link URL in the Flash file will be passed in the variable clickTAG. The variable will be connected to a button action in most cases.

**The exact upper and lower case of the variable is mandatory! Although ADTECH IQ** 

detects different variants for upper and lower case the given one is highly recommended:

"clickTAG"! We do not recommend the following variants: clickTag, clicktag, ClickTag, CLICKTAG.

■ The link URL will be entered in the ADTECH IQ user interface during the banner booking process .

The link URL can be programmed with the following ActionScript commands:

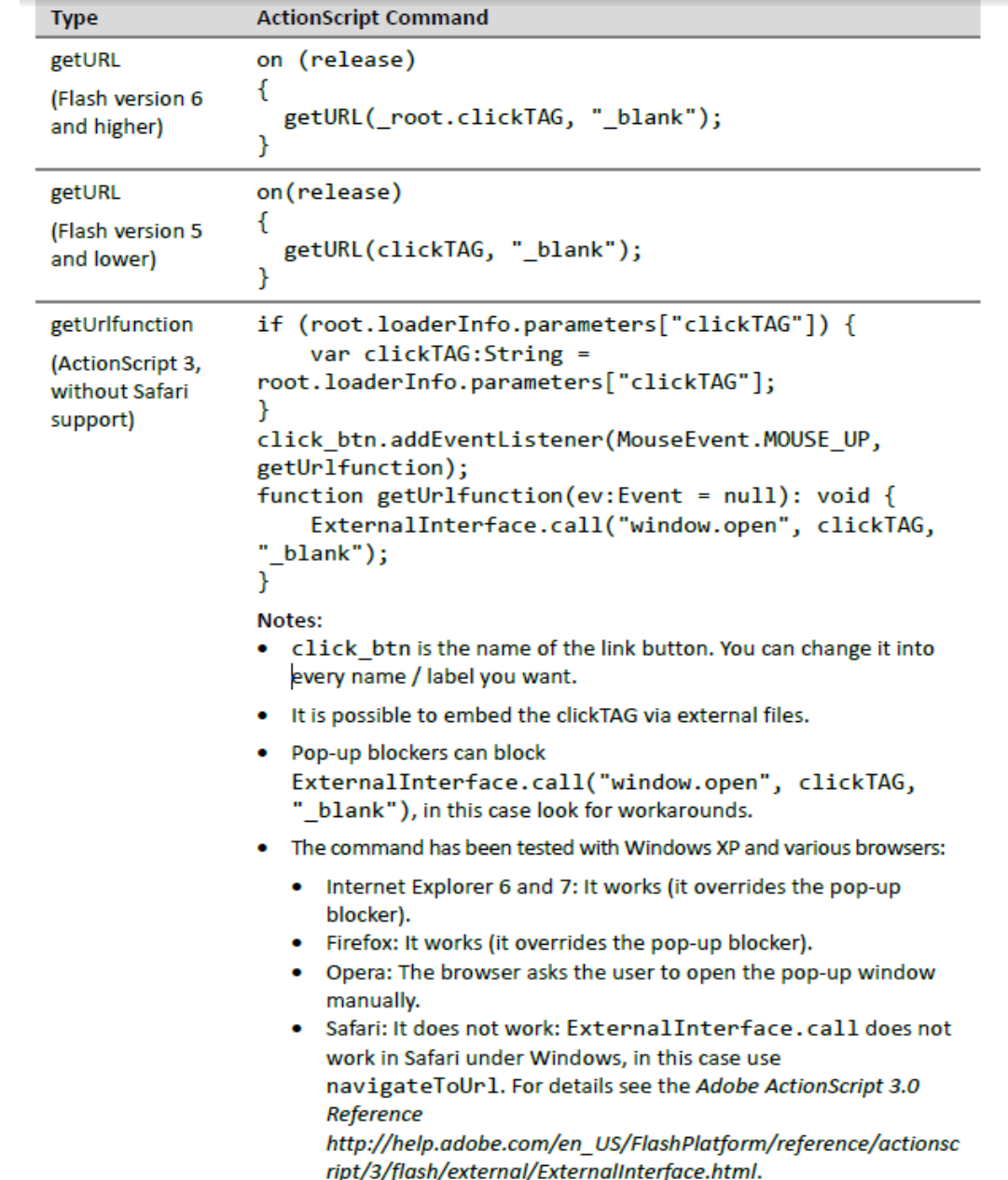

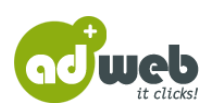

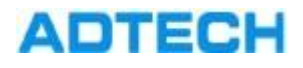

## **Flash Banners**

# **Multiple ClickTAGs**

Multiple clickTAGs will be programmed just like single clickTAGs.

- If a Flash file needs to contain more than one link URL they will be passed via variables with postpositioned numbers (clickTAG1, clickTAG2 etc.) to differentiate them from each other.
- ADTECH IQ supports up to 10 clickTAGs in a Flash file.

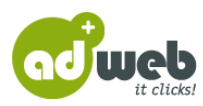

# <span id="page-6-0"></span>3 Flash Functions for Layer Banners

**Open layer** The variable openTAG contains the URL to show the layer. By default a Flash layer will be delivered visibly. So this function will be needed only to show the layer again, after it was hidden.

The layer opening can be programmed with the following ActionScript commands:

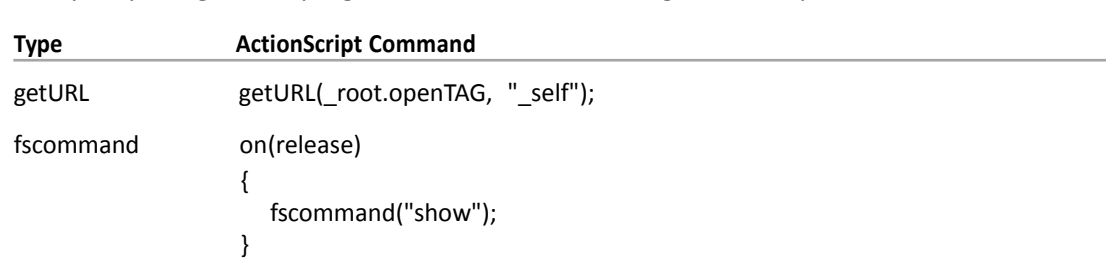

### **Close layer**

The variable closeTAG contains the URL to close the layer.

**Note:** Layer banners should be closed in either case! They should be closed too if the Flash banner is completely transparent at the end of the animation because links that are covered by the transparent Flash banner cannot be clicked in some browsers.

The layer closing can be programmed with the following ActionScript commands:

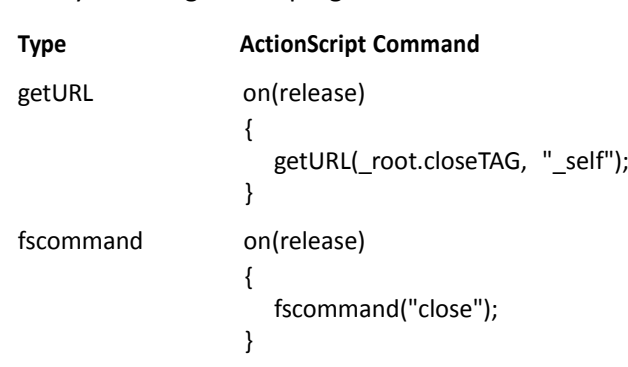

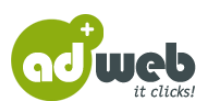

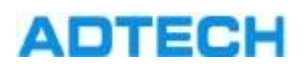

<span id="page-7-0"></span>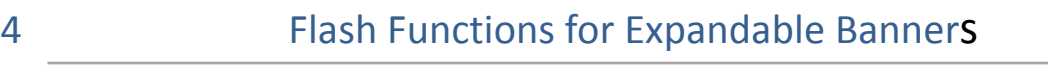

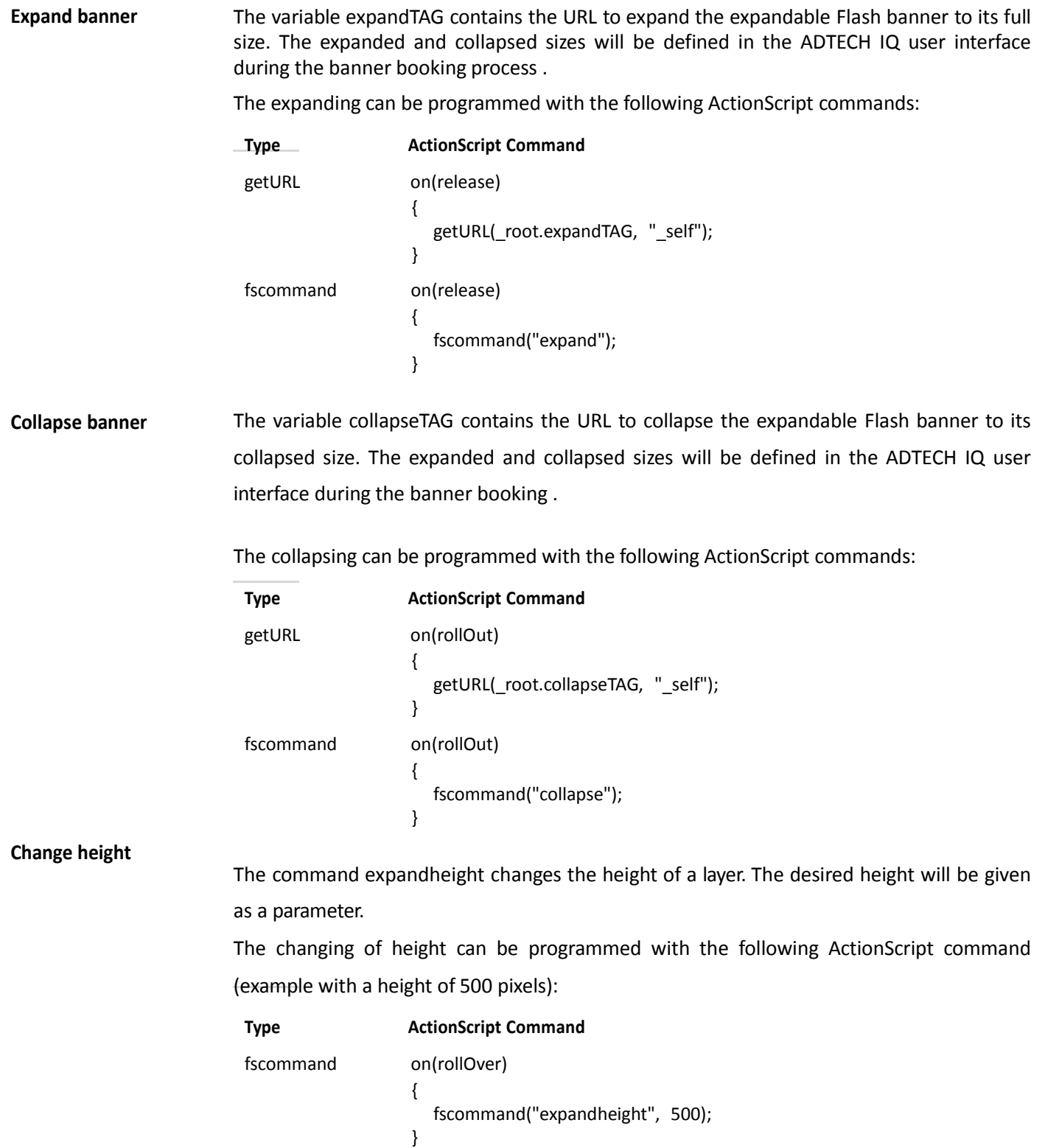

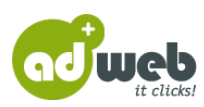

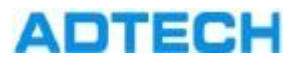

Flash Banners

**Change** 

The command expandwidth changes the width of a layer. The desired width will be given as width<sub>a parameter.</sub>

The changing of width can be programmed with the following ActionScript command (example with a width of 500 pixels):

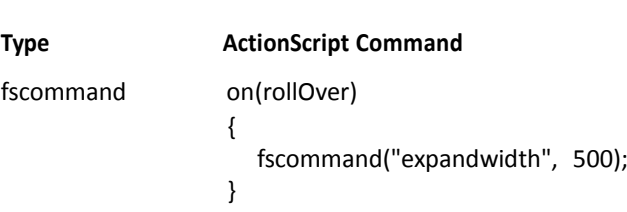

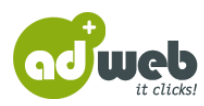

<span id="page-9-0"></span>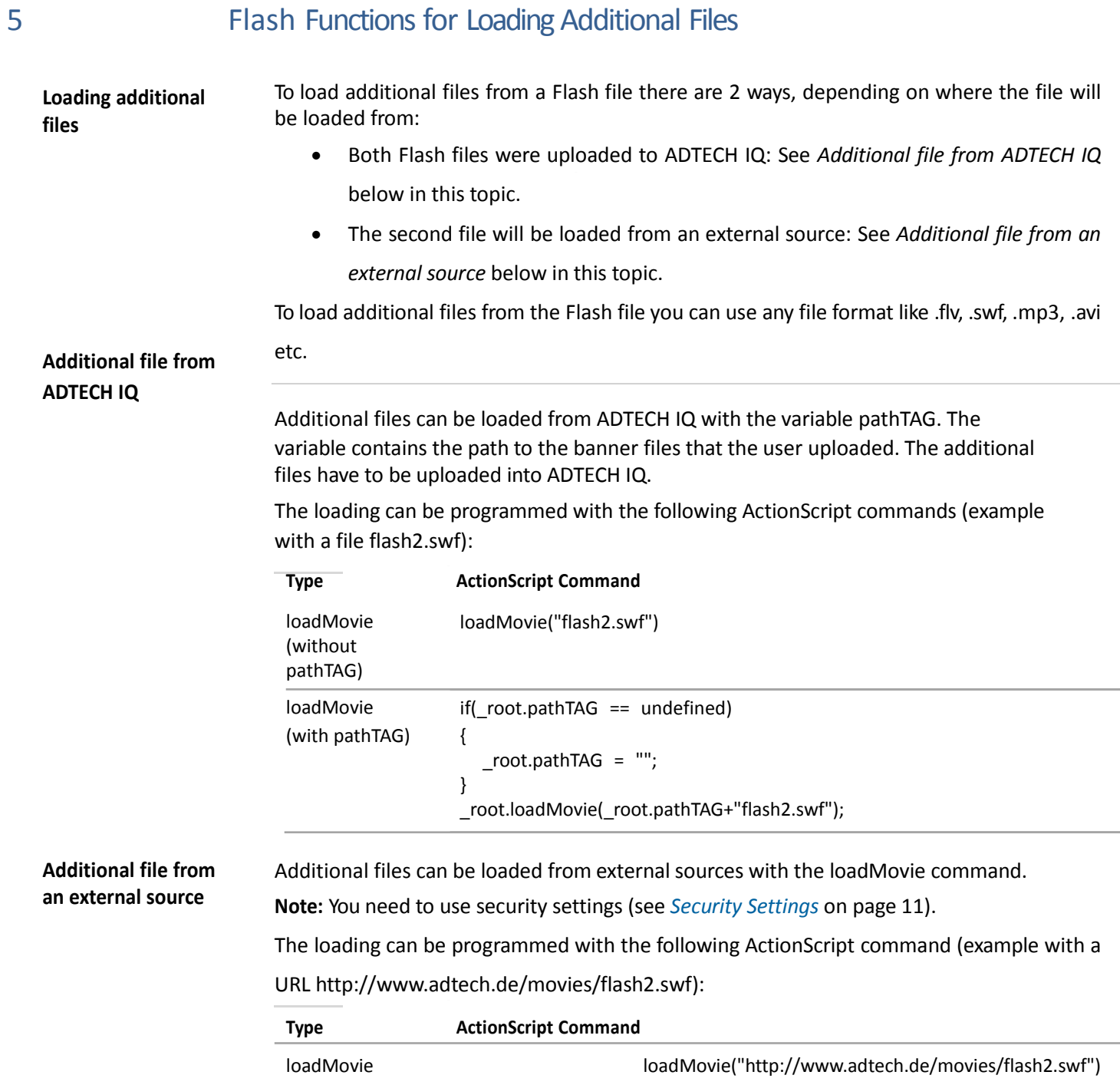

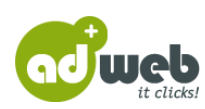

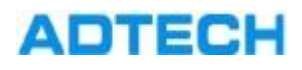

<span id="page-10-0"></span>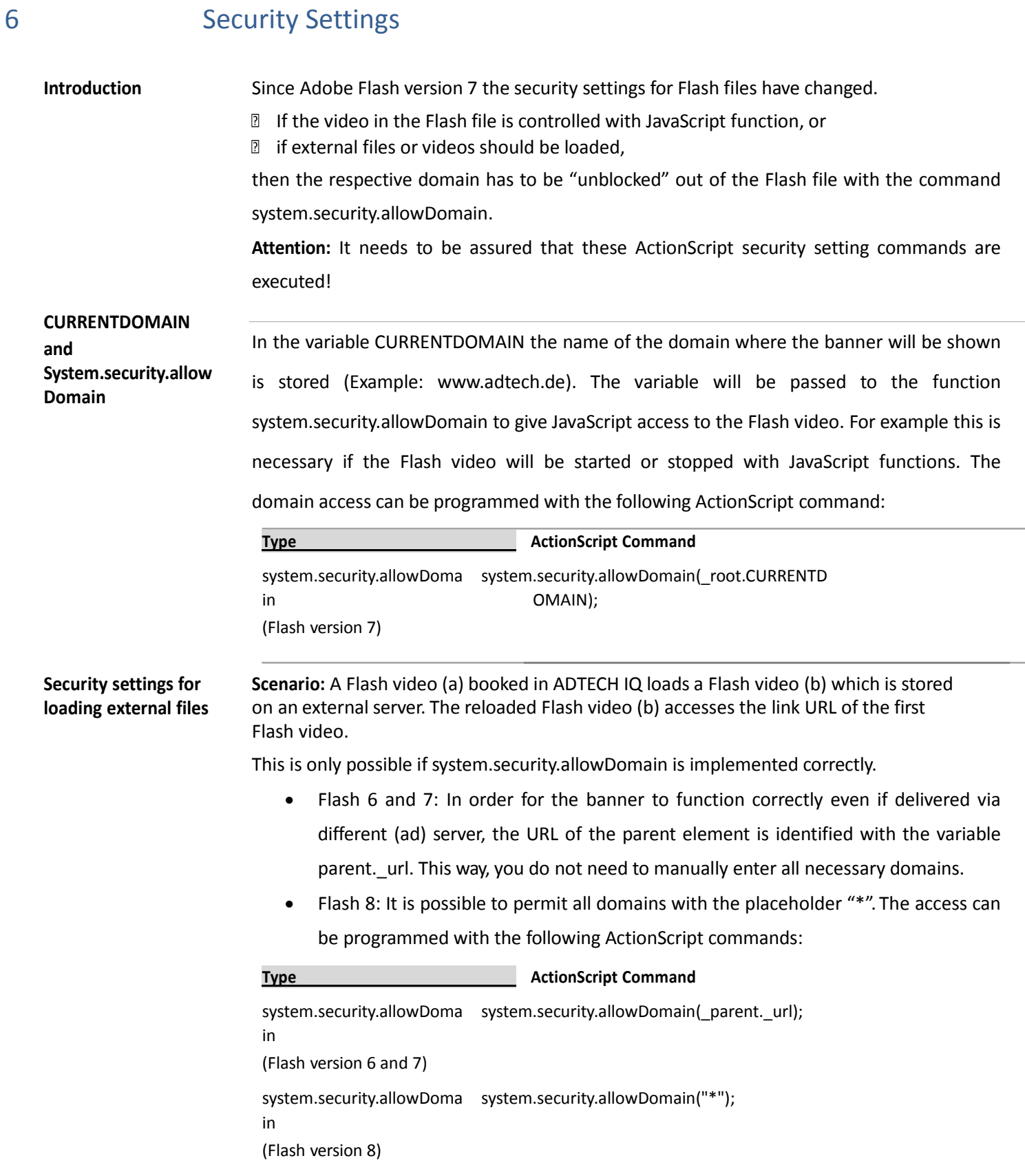

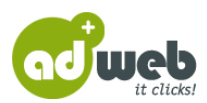

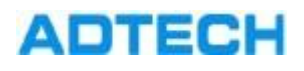

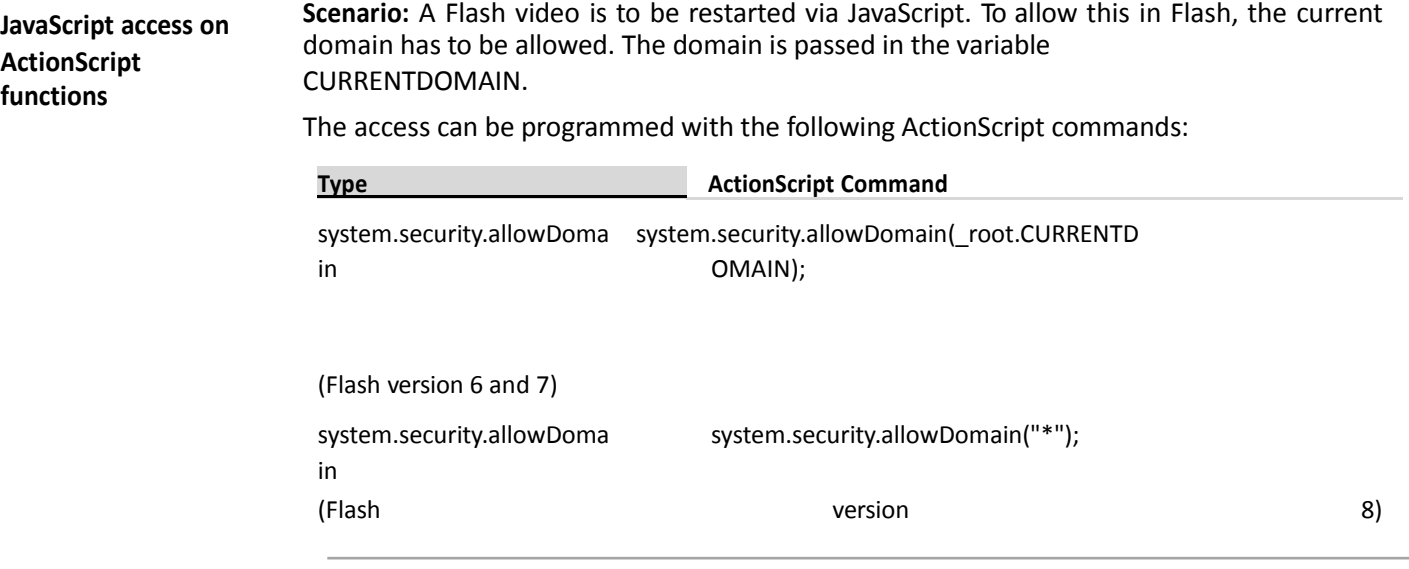

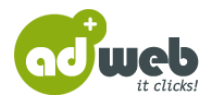

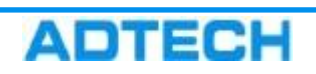

**Flash Banners**

Thank You! For further information, contact us.

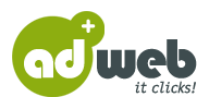